# Change History

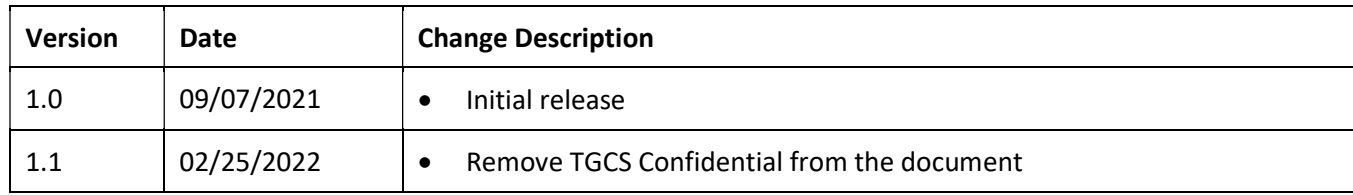

## **Table of Contents**

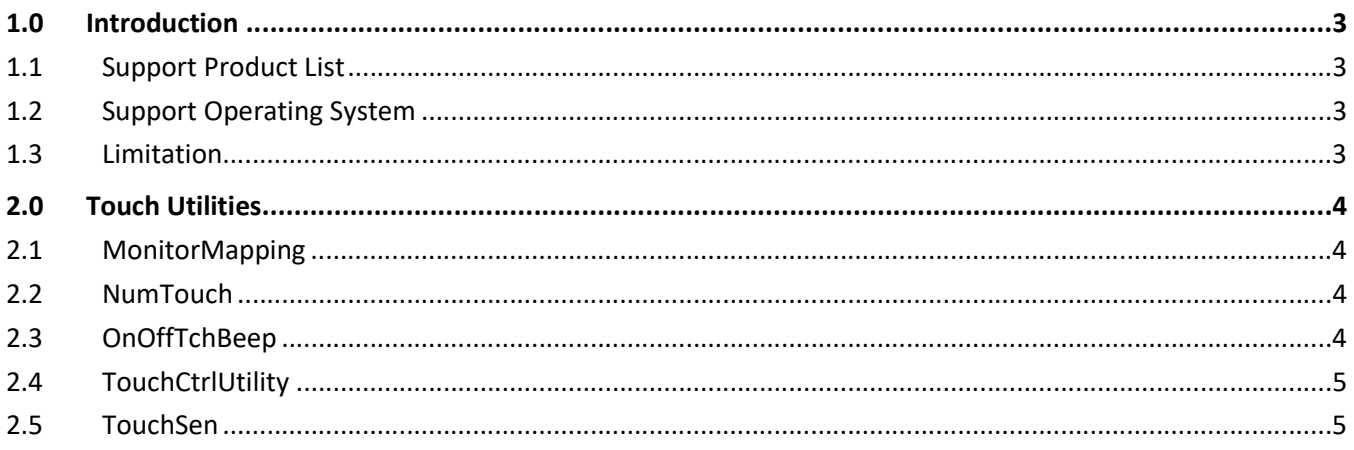

## 1.0 Introduction

This document is to provide a guidance for the Touch Utilities from Toshiba Global Commerce Solutions (TGCS) PCAP multi-touch technology for Windows 10 operating systems (OS) supported or may be used as a singletouch input for legacy type applications. These utilities only support the 2<sup>nd</sup> generation touch controller and it may be known as eGalax touch solution as Touch Screen User Guide.

All the utilities described here are all for unattended usage and by the command line interface (CMI).

Please unzip the whole package to C:\Toshiba\ folder. Then open the command prompt with administrator privilege (not the PowerShell provided by Windows 10) to run the utility with '/?' parameters to see the details.

#### 1.1 Support Product List

- TCx800
- TCx810 (include TCx810 Essential)
- $\bullet$  TCxDisplay 6149 Bxx/Wxx

## 1.2 Support Operating System

Microsoft Windows 10 64bit

#### 1.3 Limitation

Here are some limitations for the utilities

- It only supports up to 3 touch screens. Please raise your request if there are more than 3 touch screens to TGCS service person.
- The programming life of the touch controller is limited by the technology and please do not modify the setting more than 6,000 times on the same touch controller. Some of the utilities will write the setting to the flash of the touch controller.

## 2.0 Touch Utilities

Here are some brief for the individual touch utility

## 2.1 MonitorMapping

This is the utility to help you to map your touch cursor to the screen. In some cases, there will be more than one touch screen and if you see a problem with the screen association as described in the Touch Screen User Guide (located in the eGalax Touch Driver provided by TGCS) section 2.3. As it mentioned, if you are using the Windows native driver, there is a tip to help you for monitor association (it only support manual association). If you want it to be done unattended, you will have to install OEM Touch Driver (eGalax Touch Driver provided by TGCS) and run the association with this utility. It offers an automatic way but it could be assigned per your desire by identifying the serial number.

#### 2.2 NumTouch

The touch screen supports 10 points multitouch but in some cases, you may want to limit the touch to only 1 or 2 or any specific number. This utility supports only in the windows native driver scenario and if you have OEM touch driver installed, it will be limited to 1 touch only by the driver and this utility will not support in this case.

#### 2.3 OnOffTchBeep

As the Touch Screen User Guide mentioned (see section 1.4), it is very complicated if you want to enable/disable Touch Beep.

The OEM driver does provide the software beeper function either by the system speaker or system beeper support. (please refer to Microsoft https://docs.microsoft.com/zh-

tw/dotnet/api/system.media.systemsounds.beep?view=netframework-4.8) They are all software driven beep sound either by the hardware speaker located in your host system or beeper by the hardware buzzer located in your host system. This feature is usually available for the host system product such as TCx800 or any other Allin-One product. There is a hardware benefit supported by TCxDisplay which it can provide the touch beep by an integrated hardware solution inside the TCxDisplay monitors. You will have to control the setting though the utility TGCS provided such as TGCS Diagnostic or TCxDisplay Configuration Utility (please refer to the user manual of TCxDisplay).

In those cases, the beeper inside the TCxDisplay can beep itself no matter the OEM driver is installed or not.

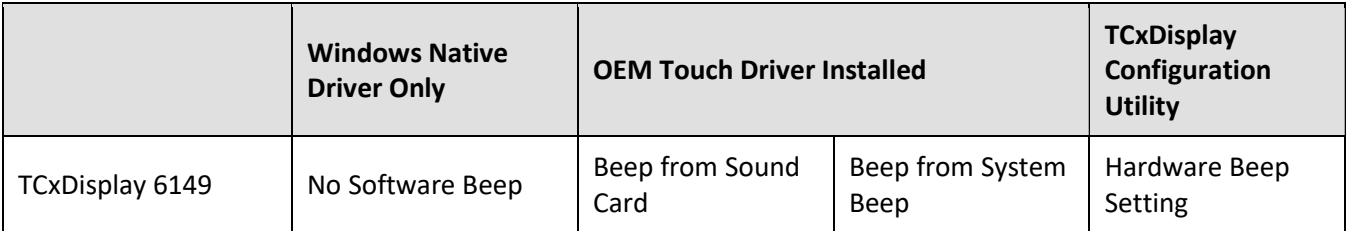

Here is a table from the Touch Screen User Guide for your reference.

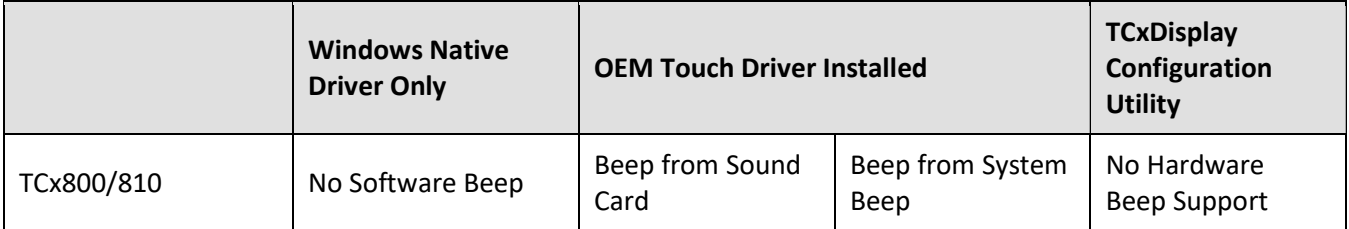

This utility offers an unattended way to enable/disable the touch beep. It can also help you enable/disable the touch beep by one stop execution no matter if you've got the OEM Touch Driver installed.

A reminder that there will be no software beep if you don't install the OEM Touch Driver and this utility will not help you installing the driver. You will have to install the OEM touch driver to hear the touch beep for TCx800/810.

## 2.4 TouchCtrlUtility

In some cases, you may want to disable touch on the customer facing touch screen. It is achievable by the device manager provided by Microsoft Windows. (disable the device)

It is also achievable by using TCxDisplay Configuration Utility to disable the USB port of the Touch Controller for TCxDisplay.

This utility offers you a much simple way to enable/disable the touch controller all at the same time or individually. (if you want to set it individually, you will need to assign a serial number for the utility)

## 2.5 TouchSen

The product TGCS offered is optimized for bare finger but in some cases, you may want the systems or monitors located outdoor or need the thin glove to be used for any other purpose (such as preventing the spread of the virus). There are several different user scenarios to ask for a different touch sensitivity and this utility will help you to adjust your touch screen by your own.

The default touch sensitivity is set to '0' and you can increase the sensitivity by a positive number (from 1 to 5) or lower the sensitivity to a negative number ( -1 to -5). In most cases, we will suggest you to try with the number '2' instead of using '5' in the first place. If you are satisfied with the sensitivity number you set, you can then use it to deploy the setting unattended.